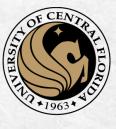

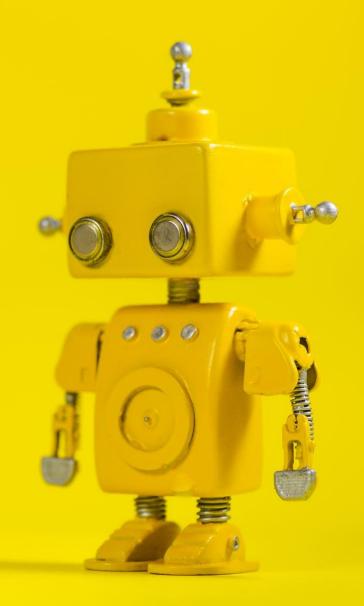

# CAP 4453 Robot Vision

Dr. Gonzalo Vaca-Castaño Gonzalo.vacacastano@ucf.edu

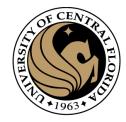

#### Administrative details

• REU Program 2023REUFlyer.pdf

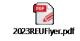

• Homework 1 issues?

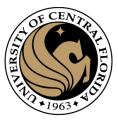

#### Histogram

- A histogram is a graphic representation of numerical data that shows the data distribution. When the number of observations is large, and the bin's size is small, the histogram will be similar to the distribution density chart.
- How to create a histogram?
  - 1. Find the range of the numerical data Range = Max Min.
  - 2. Choose the number of bins you prefer to present.
  - 3. Calculate the bin size: Bin size = Range/number of bins.
  - 4. For every bin count, the total number of observations falls in the bin.
  - 5. Present the data s a column chart, where each column represents the number of observations in a bin.

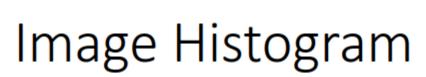

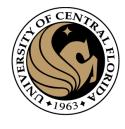

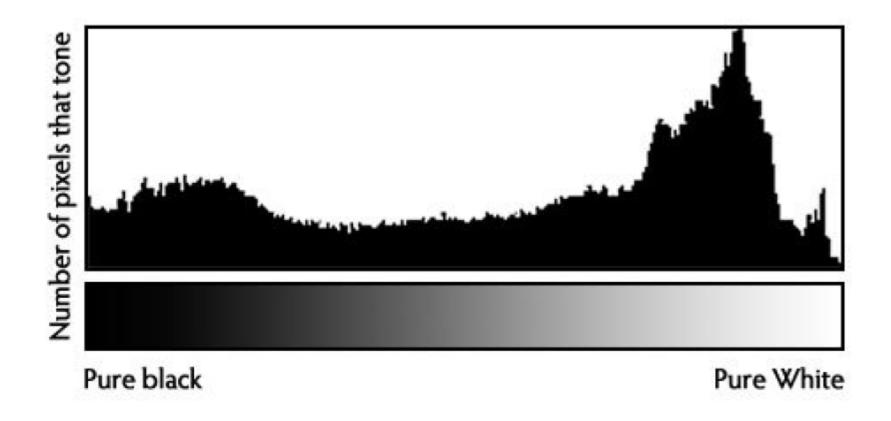

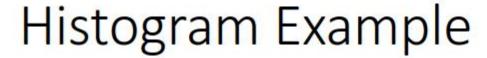

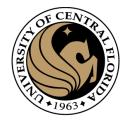

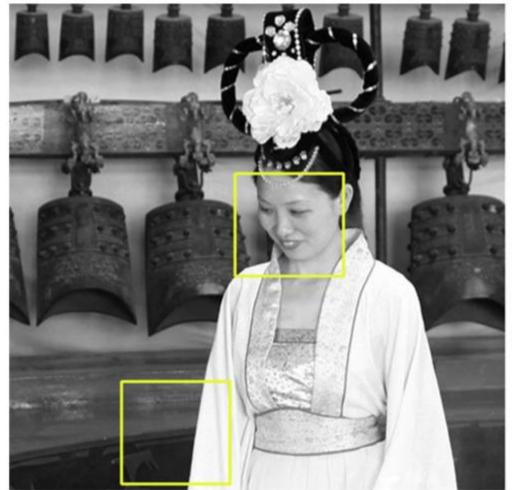

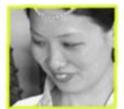

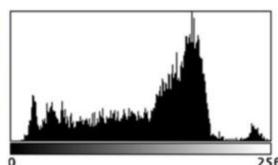

Count: 10192 Mean: 133.711 StdDay: 55.391

Min: 9 Max: 255

StdDev: 55.391 Mode: 178 (180)

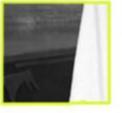

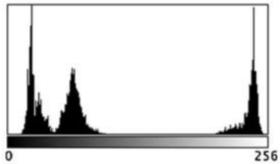

Count: 10192 Mean: 104.637 Min: 11 Max: 254

StdDev: 89.862 Mode: 23 (440)

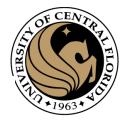

## Intensity profiles for selected (two) rows

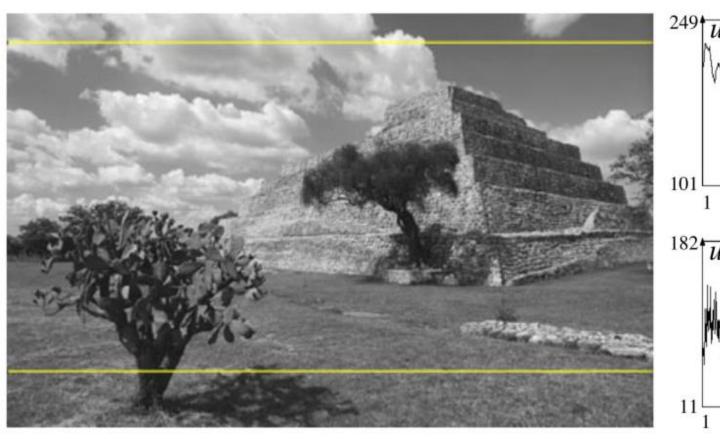

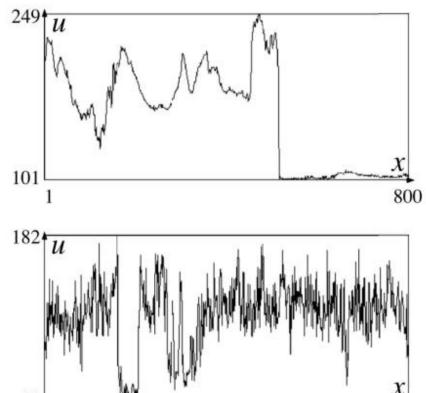

```
Created on Tue Jan 17 08:31:55 2023
     @author: gonza
     import cv2
     import numpy as np
     import matplotlib.pylab as plt
11
12
     # reading an image using imreadmethod
     my_img = cv2.imread('madanmohan_temple.jpg', 0)
     my img = cv2.imread('Unequalized_Hawkes_Bay_NZ.jpg',0)
15
     equ = cv2.equalizeHist(my img)
17
     # stacking both the images side-by-side orientation
     res = np.hstack((my_img, equ))
21
     # getting histograms
22
     plt.hist(my_img.ravel(),bins = 256, range = [0,256])
     plt.title('Histogram before equalization')
     plt.show()
     plt.hist(equ.ravel(),bins = 256, range = [0,256])
     plt.title('Histogram after equalization')
     plt.show()
     # showing image input vs output
     cv2.imshow('image', res)
     cv2.waitKey(0)
     cv2.destroyAllWindows()
```

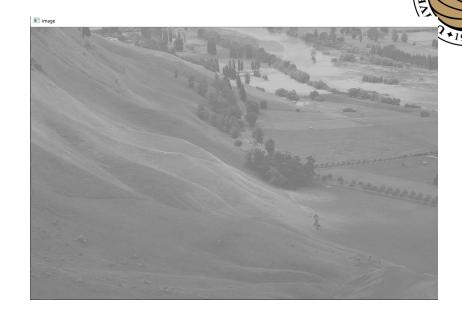

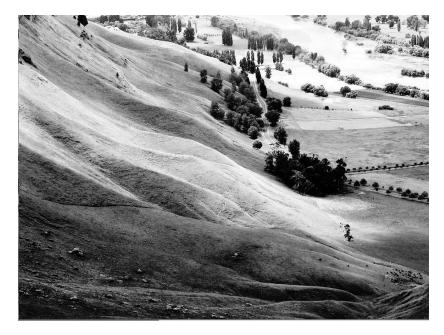

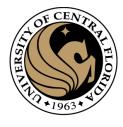

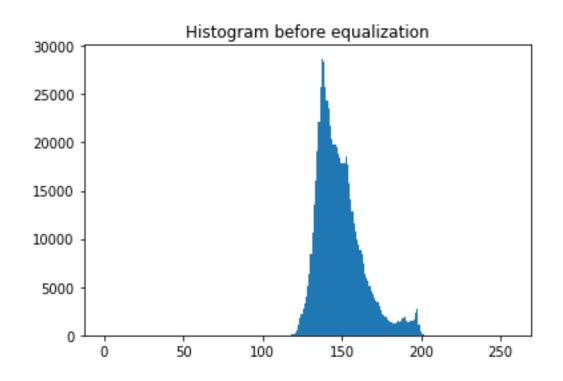

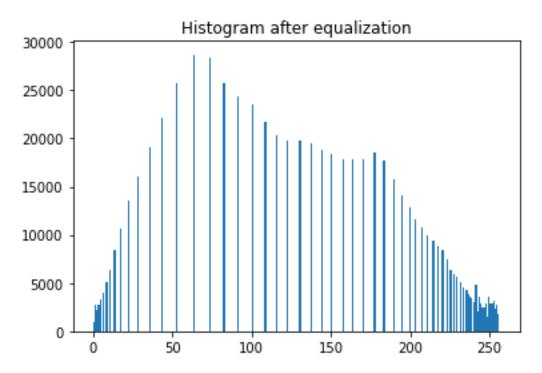

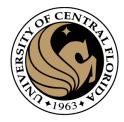

# Questions?

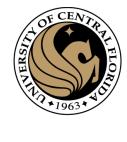

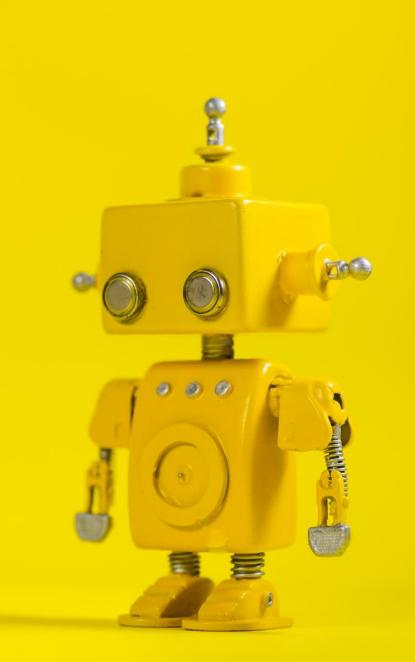

# Robot Vision

3. Image Filtering

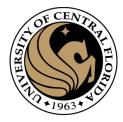

#### Credits

- Some slides comes directly from:
  - Yogesh S Rawat (UCF)
  - Noah Snavely (Cornell)
  - Ioannis (Yannis) Gkioulekas (CMU)
  - Mubarak Shah (UCF)
  - S. Seitz
  - James Tompkin
  - Ulas Bagci

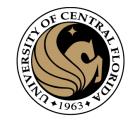

#### Outline (next 2 weeks)

- Image as a function
  - Linear algebra
- Extracting useful information from Images
  - Histogram
  - Noise
  - Filtering (linear)
  - Smoothing/Removing noise
  - Convolution/Correlation
  - Image Derivatives/Gradient
  - Edges
- Colab Notes/ homeworks
- Read Szeliski, Chapter 3.
- Read/Program CV with Python, Chapter 1.

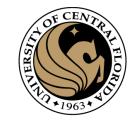

#### What is an image?

- We can think of a (grayscale) image as a function, f, from R<sup>2</sup> to R:
  - -f(x,y) gives the **intensity** at position (x,y)

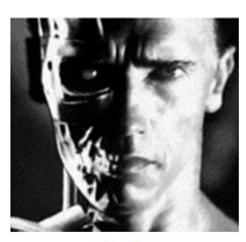

snoop

version of this function

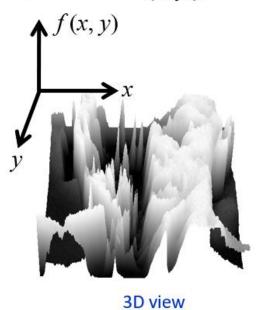

A digital image is a discrete (sampled, quantized)

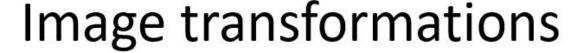

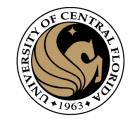

 As with any function, we can apply operators to an image

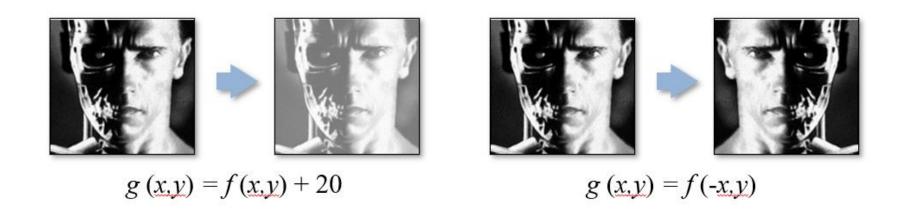

 Today we'll talk about a special kind of operator, convolution (linear filtering)

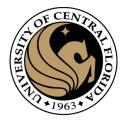

# Basic Linear Algebra

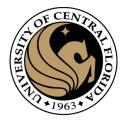

#### Linear Algebra basics

- Vectors
  - Operations
- Matrix
  - Operations

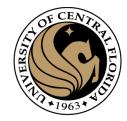

#### Linear Algebra basics Vector

• Scalar:  $x \in \mathbb{R}$ 

• Vector:  $x \in \mathbb{R}^N$ 

• Row Vector  $\mathbf{v} \in \mathbb{R}^{1 \times n}$ 

$$\boldsymbol{x} = \begin{bmatrix} x_1 & x_2 & \cdots & x_n \end{bmatrix}$$

• Column vector 
$$\mathbf{v} \in \mathbb{R}^{n \times 1} : \mathbf{x} = \begin{bmatrix} x_1 \\ x_2 \\ \vdots \\ x_n \end{bmatrix} = \begin{bmatrix} x_1 & x_2 & \cdots & x_n \end{bmatrix}^T$$

Transpose

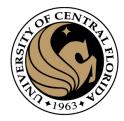

#### Linear Algebra Basics Vectors - use

- Store data in memory
  - Feature vectors
  - Pixel values
  - Any other data for processing
- Any point in coordinate system
  - Can be n dimensional
- Difference between two points

$$[x_1 - y_1 \quad x_2 - y_2 \quad x_3 - y_3]$$

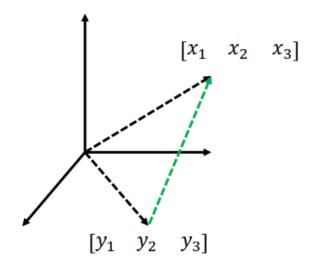

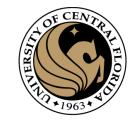

Norm – size of the vector

L1-norm

$$\left\|x\right\|_{p} = \left(\sum_{i} \left|a_{i}\right|^{p}\right)^{\frac{1}{p}} \qquad p \ge$$

$$\left\|x\right\|_2 = \left(\sum_i \left|a_i\right|^2\right)^{1/2}$$

$$||x||_1 = \left(\sum_i |a_i|\right)$$

$$||\boldsymbol{x}||_{\infty} = \max_{i} |x_i|$$

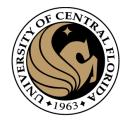

- Inner product (dot product)
  - Scalar number
  - Multiply corresponding entries and add

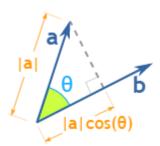

$$\mathbf{x}^T \mathbf{y} = \begin{bmatrix} x_1 & x_2 & \cdots & x_n \end{bmatrix} \begin{bmatrix} y_1 \\ y_2 \\ \vdots \\ y_n \end{bmatrix} = \sum_{k=1}^n x_k y_k$$

**Dot Product (mathsisfun.com)** 

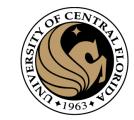

Inner product (dot product)

$$\mathbf{x}_i^T \mathbf{x}_i = \sum_{k=1}^{n} (x_k^i)^2$$
 = squared norm of  $\mathbf{x}_i$ 

x.y is also |x||y|cos(angle between x and y)

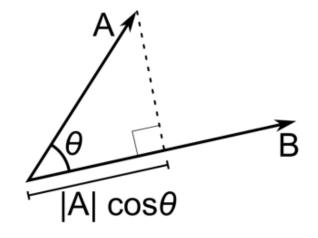

If B is a unit vector, A.B gives projection of A on B

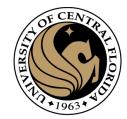

Outer product

$$\boldsymbol{x}_{i}\boldsymbol{x}_{j}^{T} = \begin{bmatrix} x_{1}^{i}x_{1}^{j} & x_{1}^{i}x_{2}^{j} & \cdots & x_{1}^{i}x_{n}^{j} \\ x_{2}^{i}x_{1}^{j} & x_{2}^{i}x_{2}^{j} & \cdots & x_{2}^{i}x_{2}^{j} \\ \vdots & \vdots & \ddots & \vdots \\ x_{n}^{i}x_{1}^{j} & x_{n}^{i}x_{2}^{j} & \cdots & x_{n}^{i}x_{m}^{j} \end{bmatrix}$$
 (a matrix)

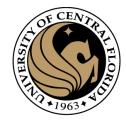

#### Linear Algebra Basics Matrix

- Array  $A \in \mathbb{R}^{m \times n}$  of numbers with shape m by n,
  - m rows and n columns

$$\mathbf{A} = \begin{bmatrix} a_{11} & a_{12} & \cdots & a_{1n} \\ a_{21} & a_{22} & \cdots & a_{2n} \\ \vdots & \vdots & \ddots & \vdots \\ a_{m1} & a_{m2} & \cdots & a_{mn} \end{bmatrix}$$

- A row vector is a matrix with single row
- A column vector is a matric with single column

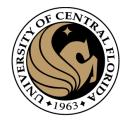

#### Linear Algebra Basics Matrix - use

- Image representation grayscale
  - One number per pixel
  - Stored as nxm matrix

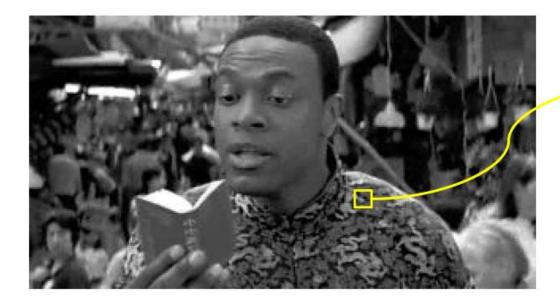

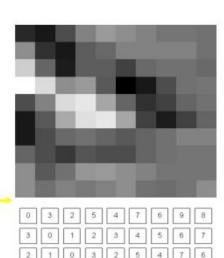

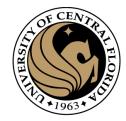

#### Linear Algebra Basics Matrix - use

- Image representation RGB
  - 3 numbers per pixel
  - Stored as nxmx3 matrix

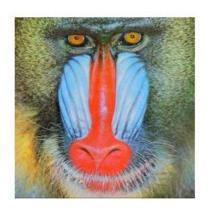

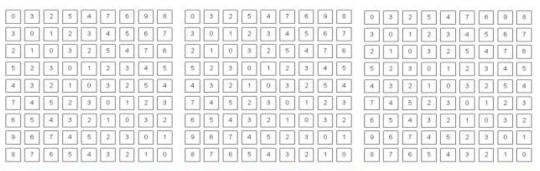

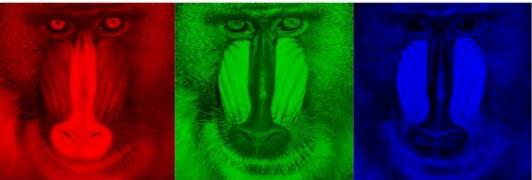

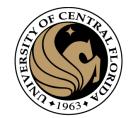

#### Linear Algebra Basics Matrix operations

Addition

$$\begin{bmatrix} a & b \\ c & d \end{bmatrix} + \begin{bmatrix} e & f \\ g & h \end{bmatrix} = \begin{bmatrix} a+e & b+f \\ c+g & d+h \end{bmatrix}$$

Both matrices should have same shape, except with a scalar

$$\begin{bmatrix} a & b \\ c & d \end{bmatrix} + 2 = \begin{bmatrix} a+2 & b+2 \\ c+2 & d+2 \end{bmatrix}$$

Same with subtraction

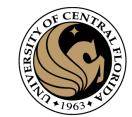

## Linear Algebra Basics Matrix operations

Scaling

$$s \times \begin{bmatrix} a & b \\ c & d \end{bmatrix} = \begin{bmatrix} sxa & sxb \\ sxc & sxd \end{bmatrix}$$

Hadamard product

$$\begin{bmatrix} a & b \\ c & d \end{bmatrix} \odot \begin{bmatrix} e & f \\ g & h \end{bmatrix} = \begin{bmatrix} axe & bxf \\ cxg & dxh \end{bmatrix}$$

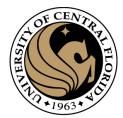

# Linear Algebra Basics Matrix operation

- Matrix Multiplication
  - Compatibility?
  - mxn and nxp
  - Results in mxp matrix

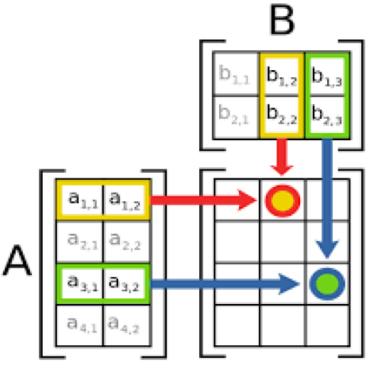

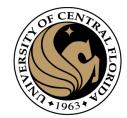

# Linear Algebra Basics

## Matrix operation

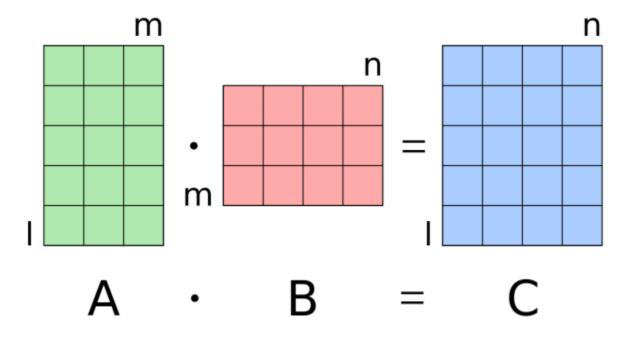

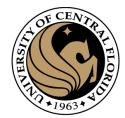

## Linear Algebra Basics Matrix operation

Transpose

$$\mathbf{A} = \begin{bmatrix} a_{11} & a_{12} & \cdots & a_{1n} \\ a_{21} & a_{22} & \cdots & a_{2n} \\ \vdots & \vdots & \ddots & \vdots \\ a_{m1} & a_{m2} & \cdots & a_{mn} \end{bmatrix}$$

$$\mathbf{A}^{T} = \begin{bmatrix} a_{11} & a_{21} & \cdots & a_{m1} \\ a_{12} & a_{22} & \cdots & a_{m2} \\ \vdots & \vdots & \ddots & \vdots \\ a_{1n} & a_{2n} & \cdots & a_{mn} \end{bmatrix}$$

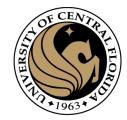

# Linear Algebra Basics Matrix operation

- Inverse
  - Given a matrix A, its inverse A-1 is a matrix such that

$$AA^{-1} = A^{-1}A = I$$

- Inverse does not always exist
  - Singular vs non-singular
- Properties
  - $(A^{-1})^{-1} = A$
  - $(AB)^{-1} = B^{-1}A^{-1}$

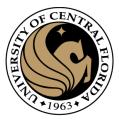

#### Linear Algebra Basics

# MORE WILL BE INTRODUCED DURING THE COURSE AS IT IS NEEDED

#### Question: Noise reduction

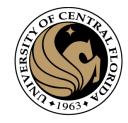

33

 Given a camera and a still scene, how can you reduce noise?

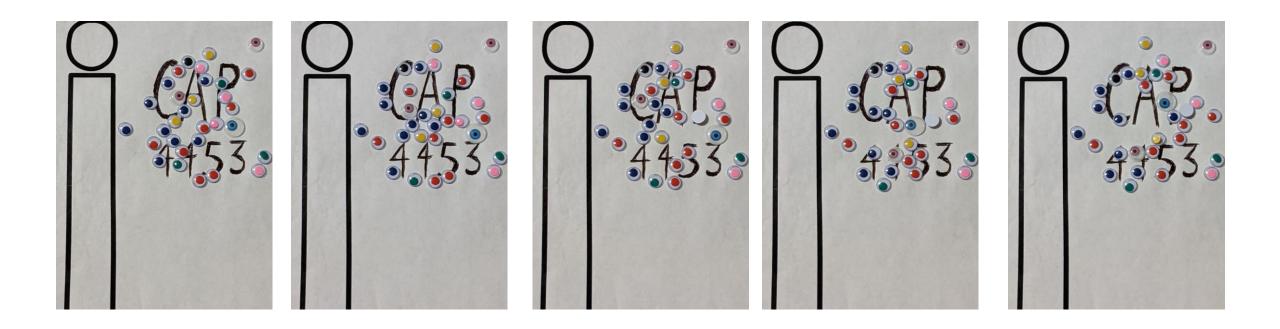

Take lots of images and average them!

CAP4453 Source: S. Seitz

#### Question: Noise reduction

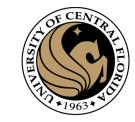

 Given a camera and a still scene, how can you reduce noise?

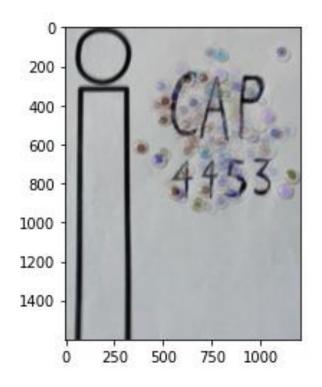

Take lots of images and average them!

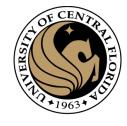

### Thresholding!

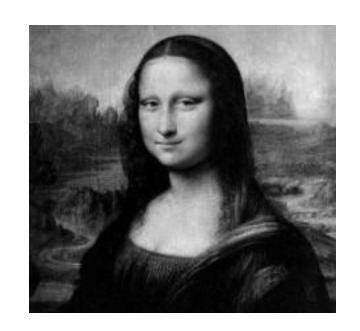

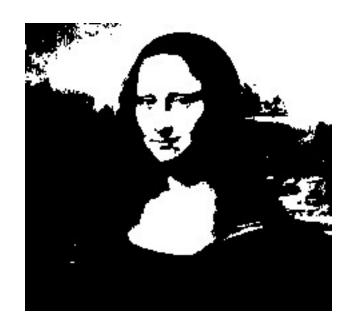

$$g(m,n) = \begin{cases} 255, & f(m,n) > A \\ 0 & otherwise \end{cases}$$

#### Question: Noise reduction

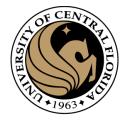

This is not a gray scale image

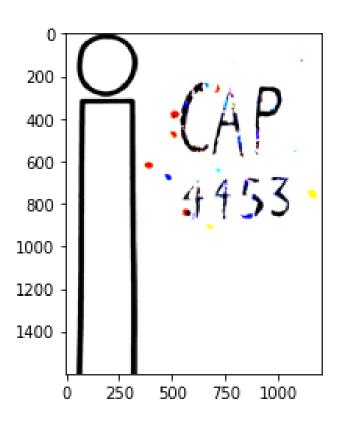

```
import cv2
import os
import numpy as np
import matplotlib.pyplot as plt
folder='C:/Users/gonza/OneDrive/Teaching/CAP4453/class3/'
list dir = [fil for fil in os.listdir(folder ) if fil[-3:]=='jpg']
for iFile, fname in enumerate(list dir):
    if iFile == 0:
        sumFile = cv2.imread(folder + fname)
        sumFile = sumFile.astype(np.float)
    else:
        sumFile = sumFile + cv2.imread(folder + fname).astype(np.float)
sumFile = sumFile/len(list dir)
sumFile[sumFile>90]=255
sumFile[sumFile<=90]=0
plt.imshow(sumFile.astvpe(np.uint8))
```

CAP4453 Source: S. Seitz